Приложение 1 к рабочей программе

по дисциплине «Архитектура и программное обеспечение сетевых инфокоммуникационных устройств» Федеральное агентство связи

Федеральное государственное бюджетное образовательное учреждение высшего образования «Сибирский государственный университет телекоммуникаций и информатики» (СибГУТИ)

Уральский технический институт связи и информатики (филиал) в г. Екатеринбурге (УрТИСИ СибГУТИ)

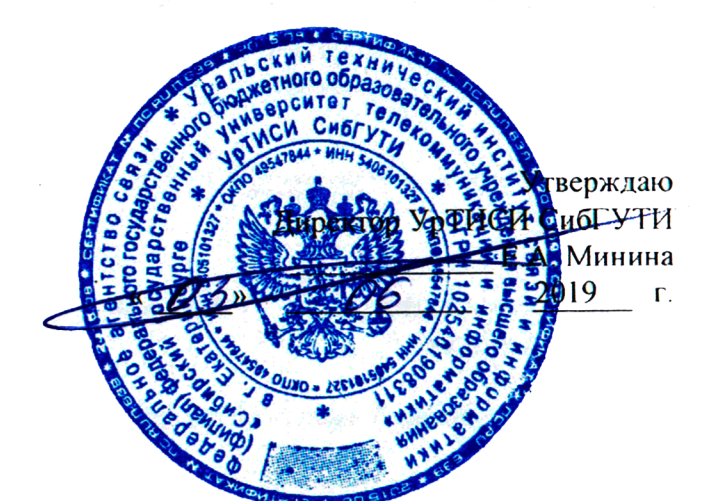

# ОЦЕНОЧНЫЕ СРЕДСТВА ТЕКУЩЕГО КОНТРОЛЯ И ПРОМЕЖУТОЧНОЙ АТТЕСТАЦИИ

#### по дисциплине «Архитектура и программное обеспечение сетевых инфокоммуникационных устройств»

для основной профессиональной образовательной программы по направлению 11.03.02 «Инфокоммуникационные технологии и системы связи» направленность (профиль) - Инфокоммуникационные технологии в услугах связи квалификация - бакалавр форма обучения - очная

год начала подготовки (по учебному плану) - 2019

Екатеринбург 2019

**по дисциплине «Архитектура и программное обеспечение сетевых инфокоммуникационных устройств»** Федеральное агентство связи

Федеральное государственное бюджетное образовательное учреждение высшего образования «Сибирский государственный университет телекоммуникаций и информатики» (СибГУТИ)

Уральский технический институт связи и информатики (филиал) в г. Екатеринбурге (УрТИСИ СибГУТИ)

> Утверждаю Директор УрТИСИ СибГУТИ \_\_\_\_\_\_\_\_\_\_\_\_\_ Е.А. Минина « » 2019 г.

# **ОЦЕНОЧНЫЕ СРЕДСТВА ТЕКУЩЕГО КОНТРОЛЯ И ПРОМЕЖУТОЧНОЙ АТТЕСТАЦИИ**

по дисциплине **«Архитектура и программное обеспечение сетевых инфокоммуникационных устройств»**

для основной профессиональной образовательной программы по направлению 11.03.02 «Инфокоммуникационные технологии и системы связи» направленность (профиль) – Инфокоммуникационные технологии в услугах связи квалификация – бакалавр форма обучения – очная год начала подготовки (по учебному плану) – 2019

Екатеринбург 2019

# 1. Перечень компетенций и индикаторов их достижения

Процесс изучения дисциплины направлен на формирование следующих компетенций:

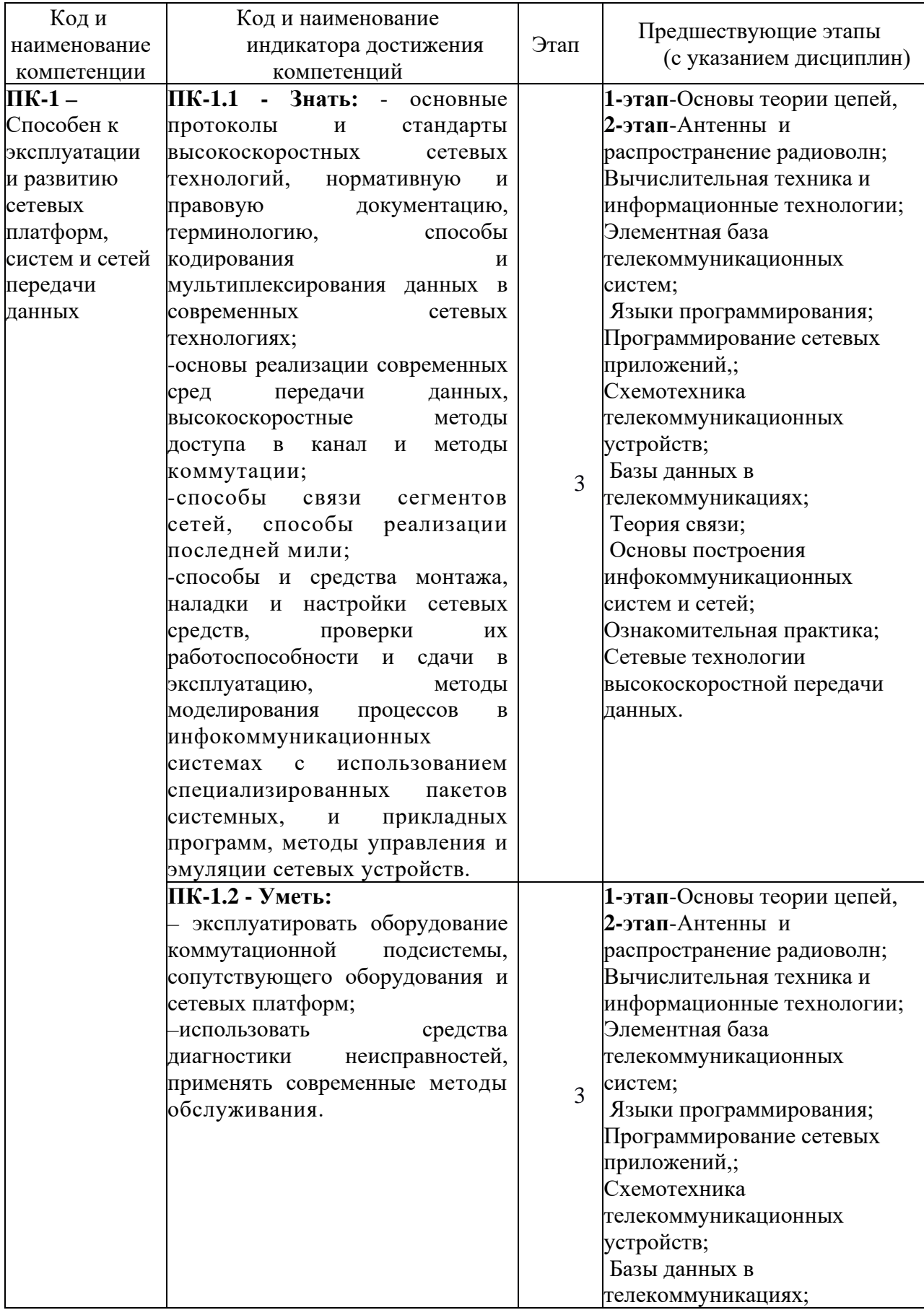

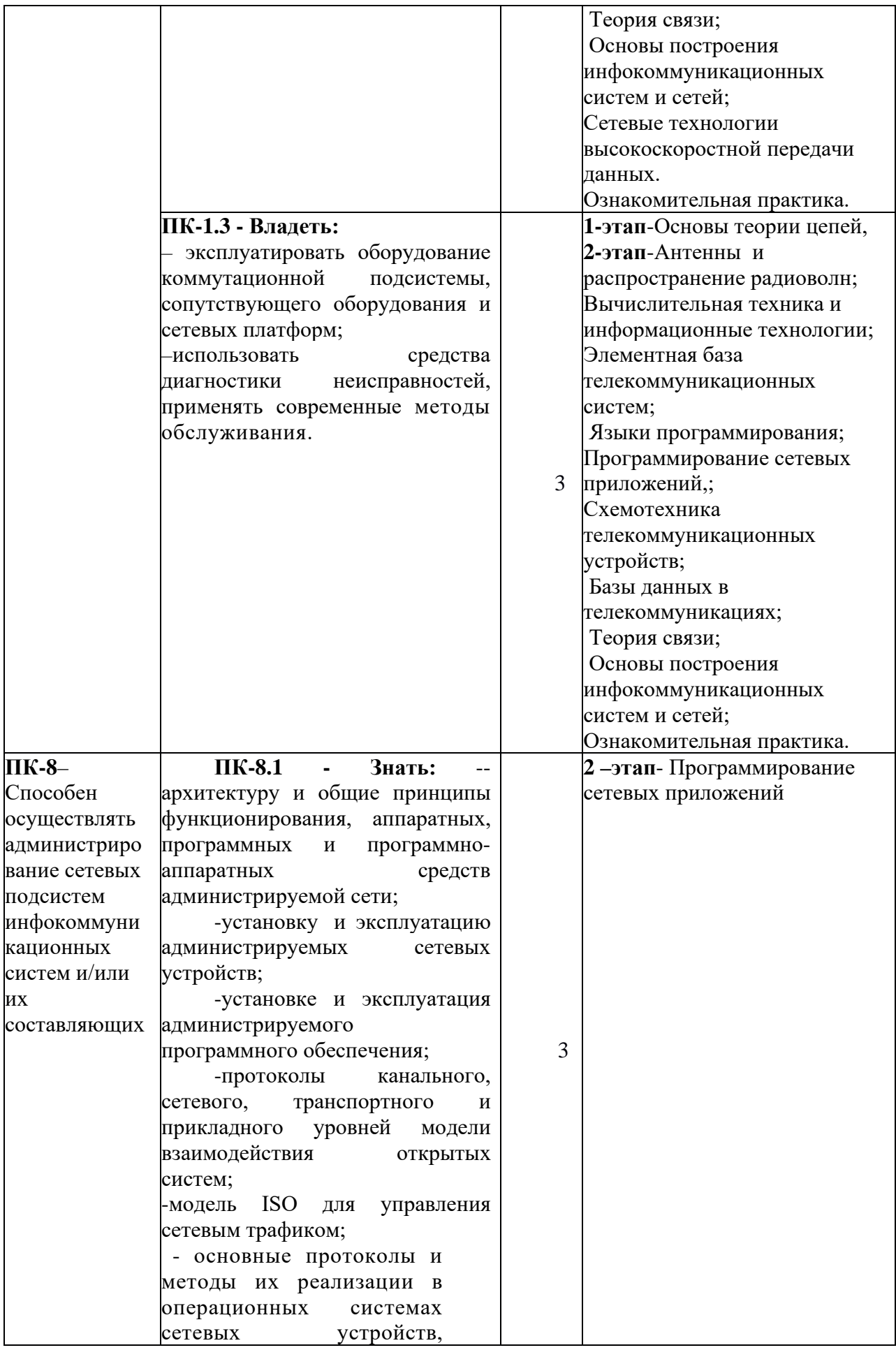

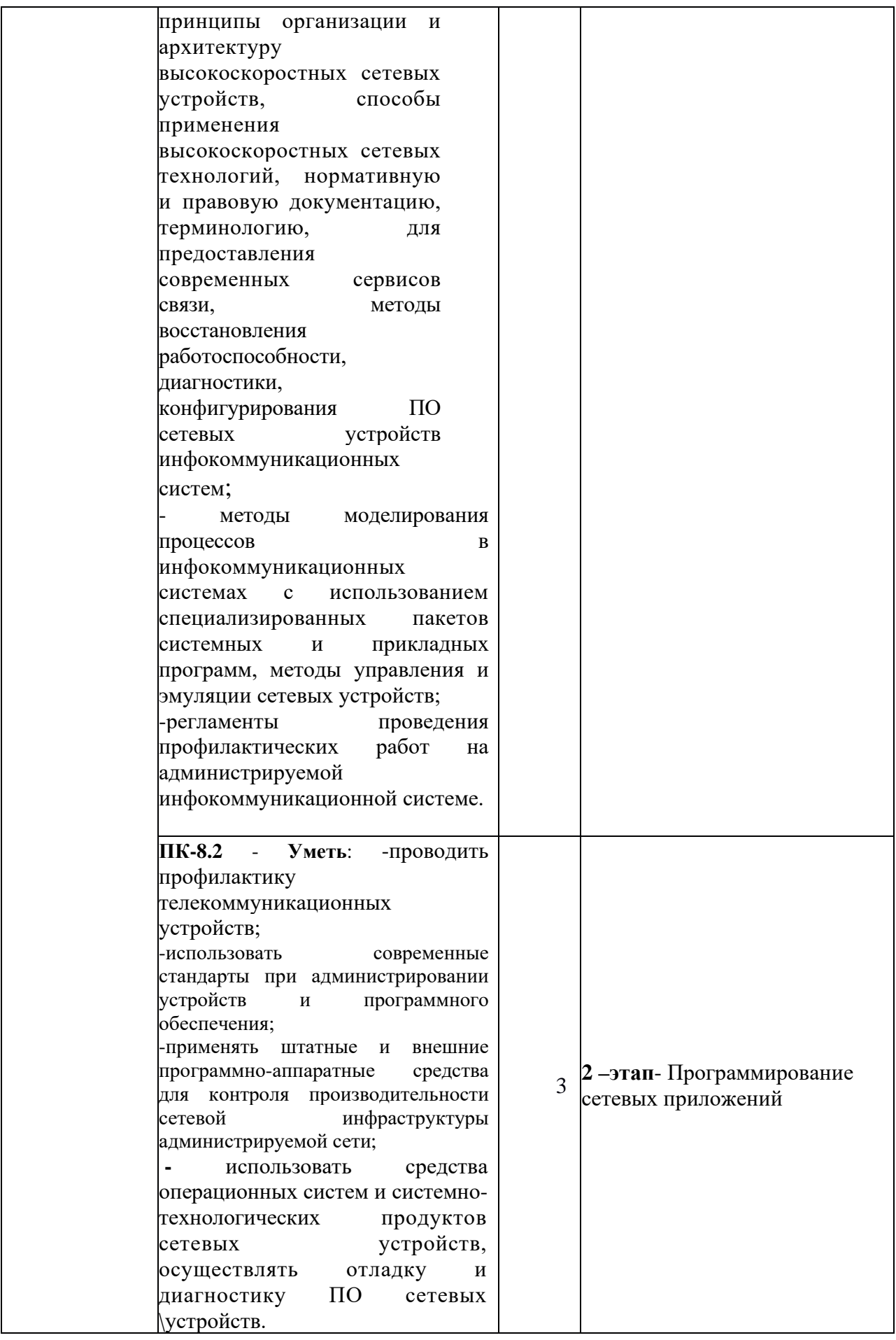

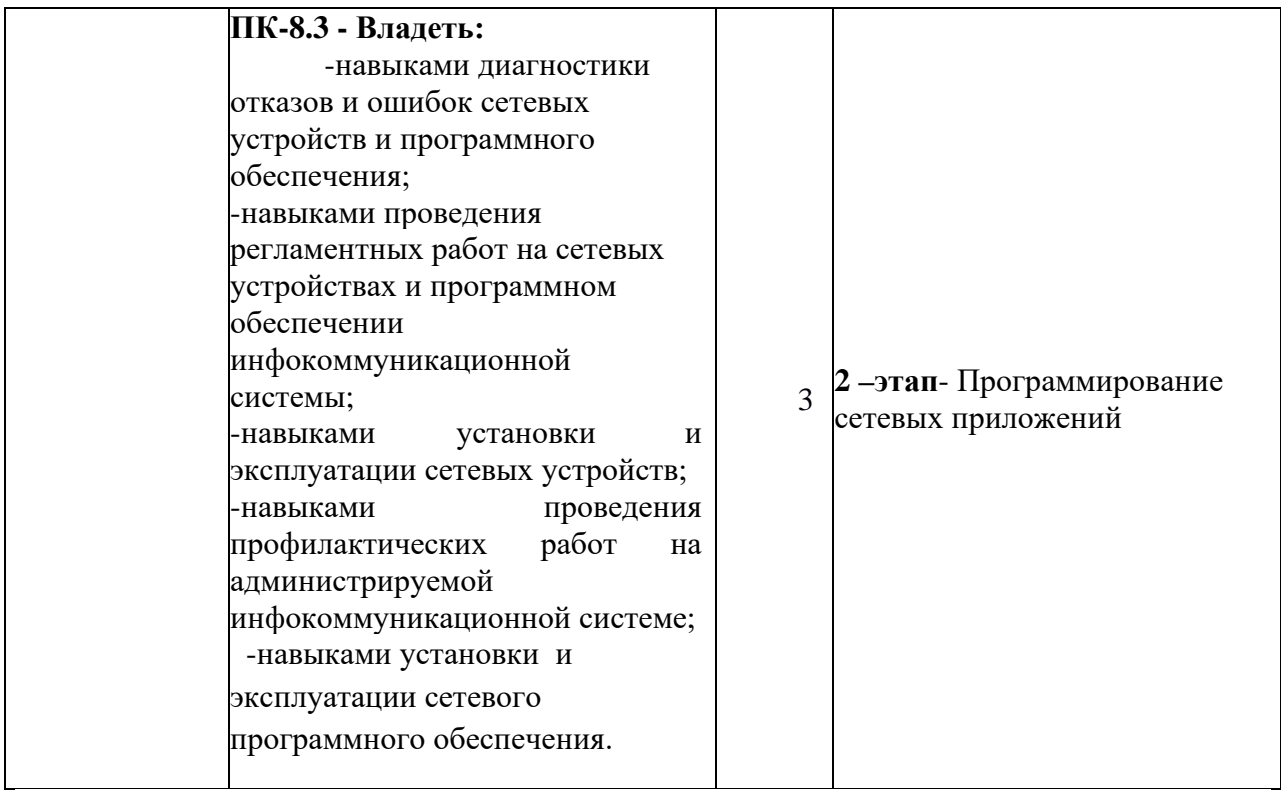

Форма(ы) промежуточной аттестации по дисциплине: экзамен (6 семестр).

## 2. Показатели, критерии и шкалы оценивания компетенций

2.1 Показателем оценивания компетенций на этапе их формирования при изучении лисциплины является уровень их освоения.

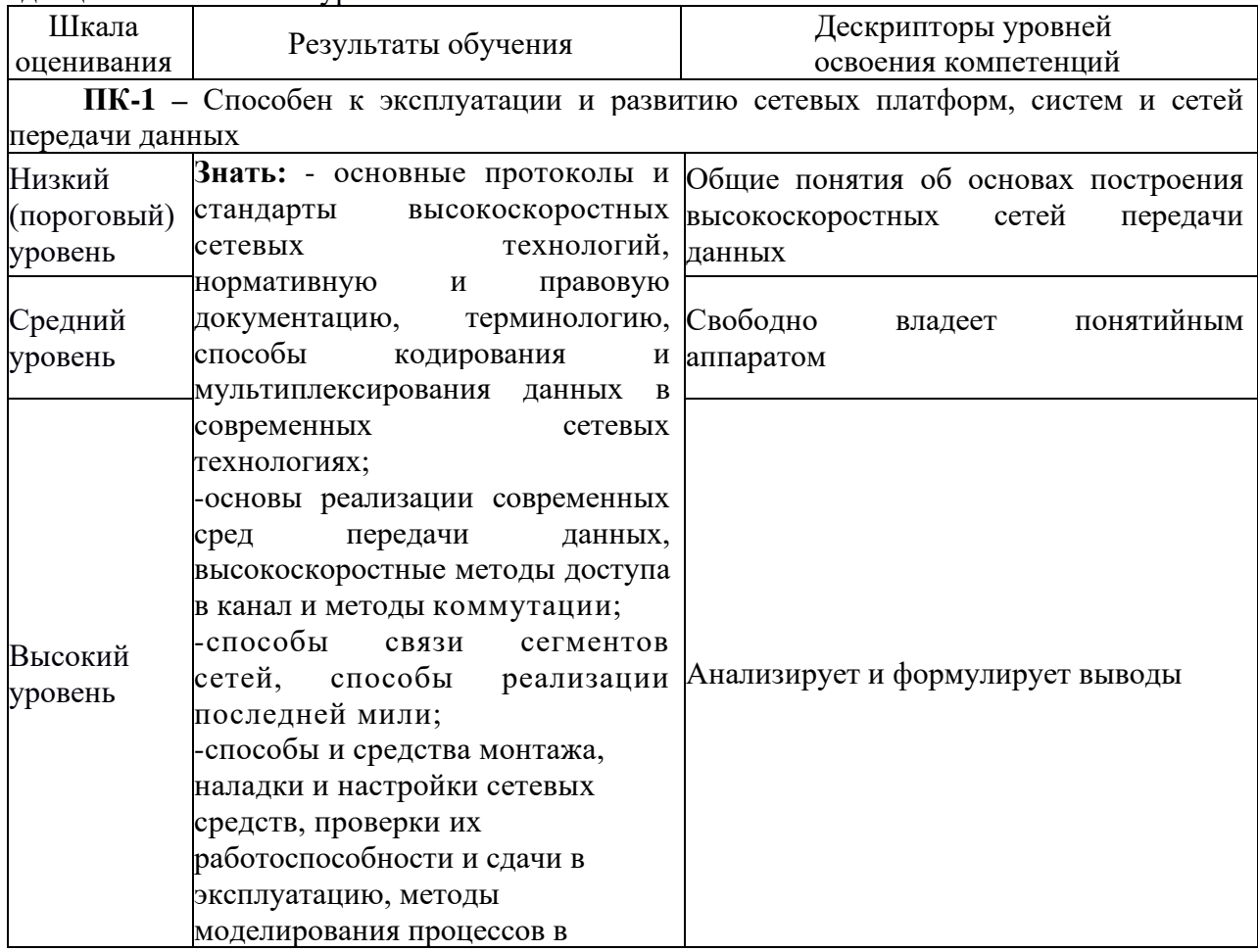

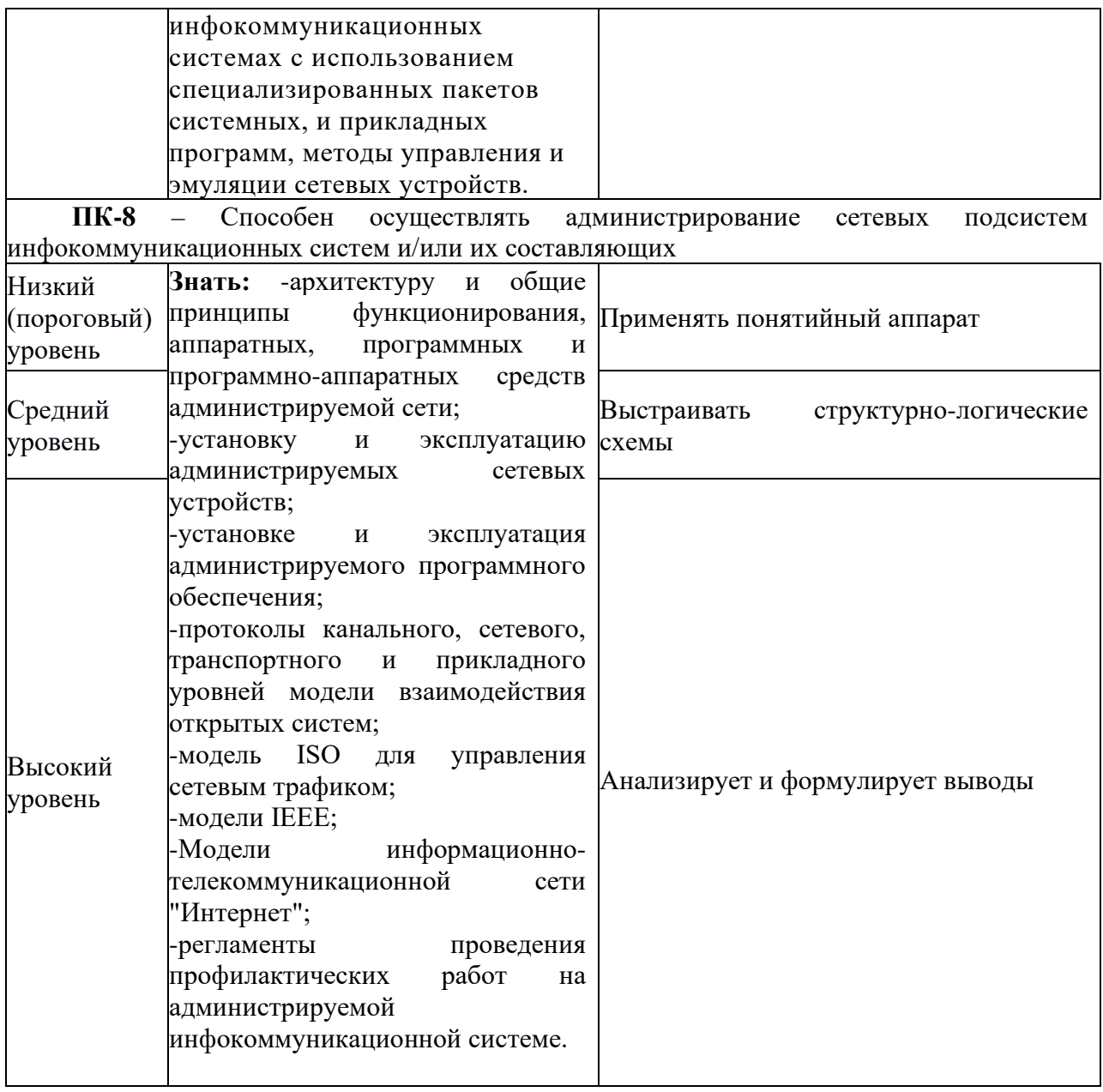

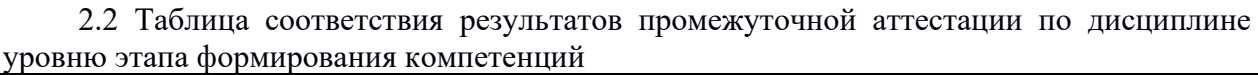

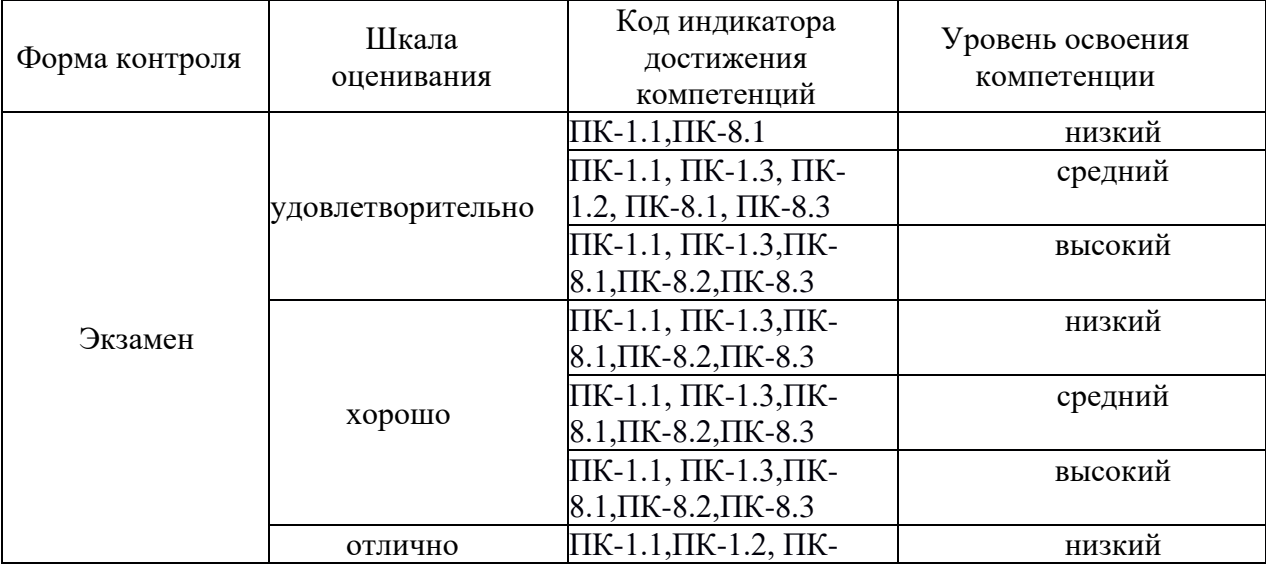

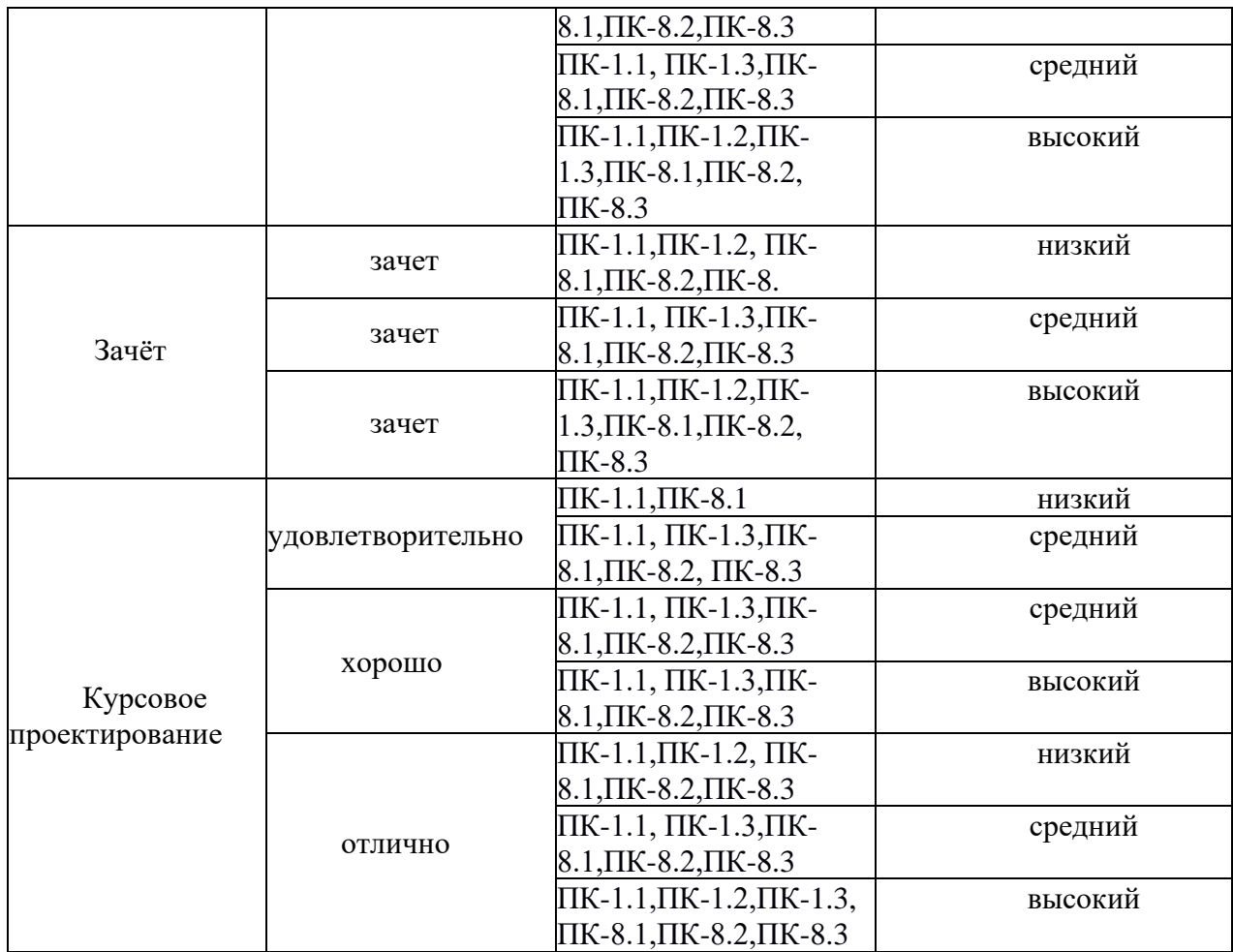

#### **3. Методические материалы, определяющие процедуры оценивания**

Процесс оценивания знаний, умений, навыков и (или) опыта деятельности, характеризующих этапы формирования компетенций, представлен в таблицах по формам обучения:

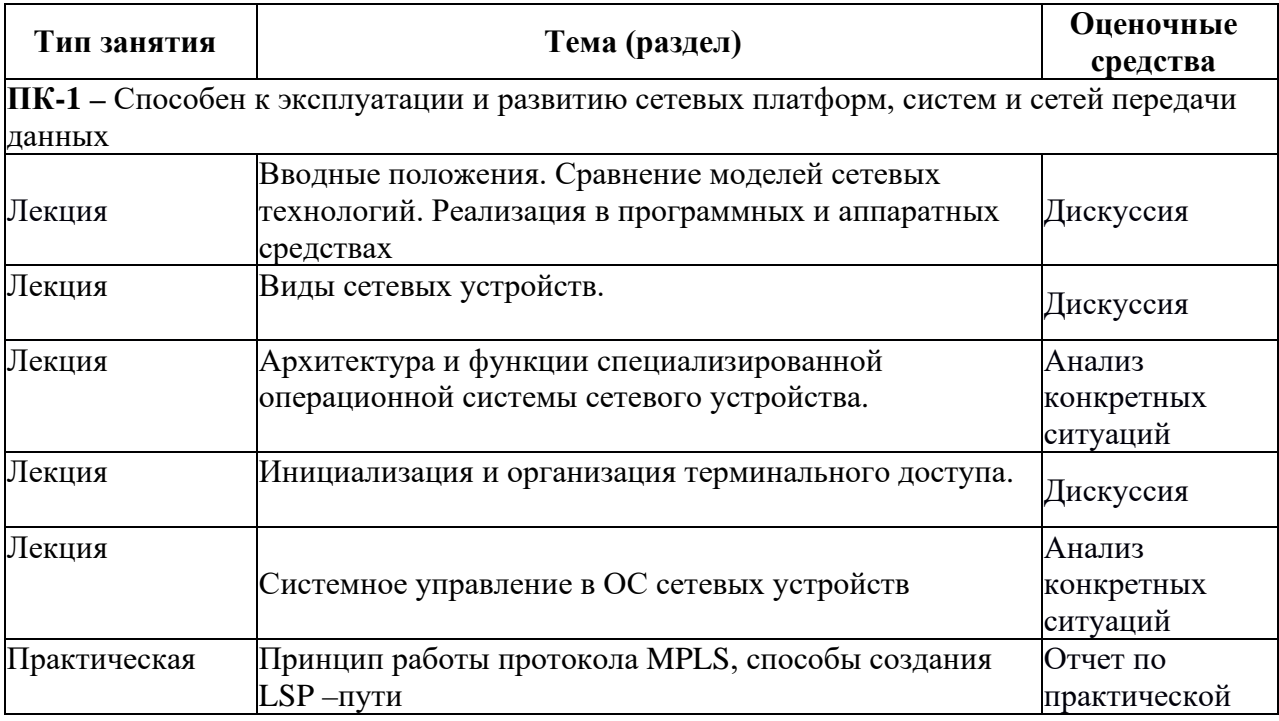

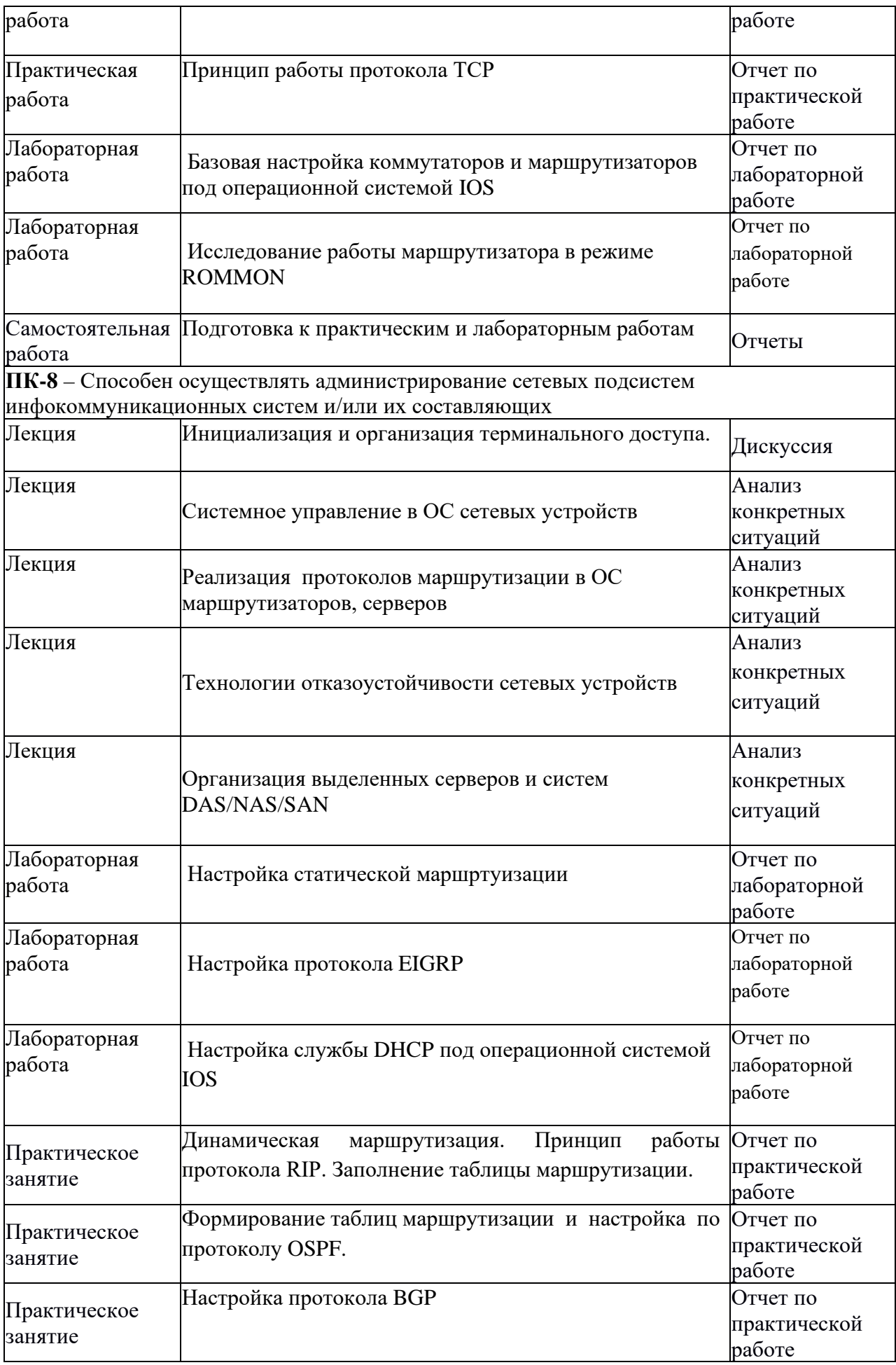

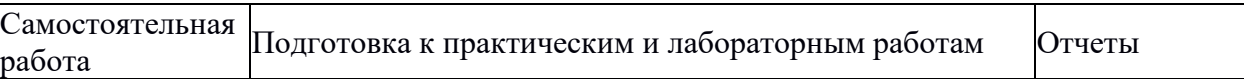

#### **4. Типовые контрольные задания**

Представить один пример задания по каждому типу оценочных средств для каждой компетенции, формируемой данной дисциплиной.

#### **Компетенция ПК-1**

4.1.Пример задания по лабораторной работе «Базовая настройка коммутаторов и маршрутизаторов под операционной системой IOS»:

#### **1 Цель работы:**

1.1 Исследовать базовые настройки коммутаторов и маршрутизаторов Cisco.

#### **2 Литература:**

2.1 Сетевая академия Cisco. URL: https://www.netacad.com/ru

#### **3 Основное оборудование:**

3.1 Персональный компьютер с программой «Cisco Packet Tracer».

#### **4 Подготовка к работе:**

4.1 Повторить адресацию узлов сети передачи данных по протоколу IPv.4 и IPv6.

4.2 Повторить протоколы удаленного доступа к коммутаторам и маршрутизаторам.

- 4.3 Повторить порядок работы с программой Cisco Packet Tracer.
- 4.4 Повторить режимы работы маршрутизаторов и коммутаторов Cisco.
- 4.5 Повторить методы подключения к маршрутизатору и коммутатору Cisco.

4.6 Повторить порядок настройки IP-адресов на коммутаторах и маршртуизаторах Cisco.

#### **5 Задание:**

5.1 Запустите программу Cisco Packet Tracer.

5.2 Смоделировать сеть, показанную на рисунке. Вставить скрин в отчет.

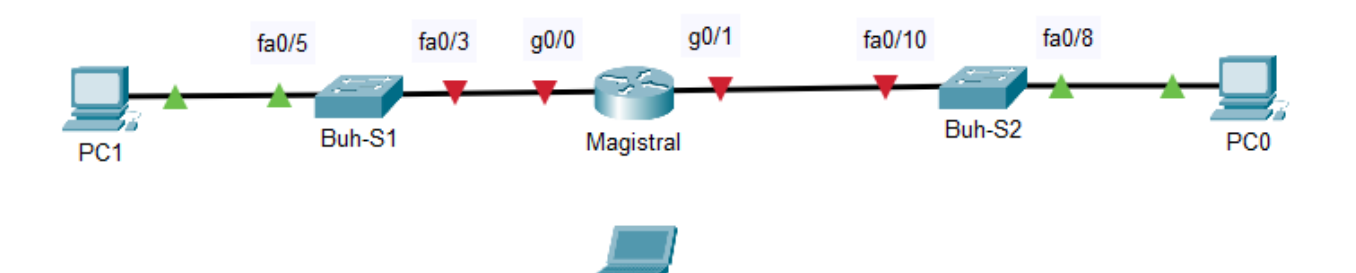

5.3 Изучить требования по настройке сети.

5.3.1 Сеть должна бать смоделирована в точности, как показано на рисунке.

5.3.2 Настройка всех межсетевых устройств должна осуществляться только с компьютера Admin. На скринах в отчете должно быть видно, что настройка велась с компьютера.

5.3.3 Вкладками CLI и Config пользоваться **НЕЛЬЗЯ**! В случае использования этих инструментов, работу надо будет переделать.

5.3.4 На каждое выполненное задание необходимо в отчет вставить скрин подтверждающий выполнение данного задания.

5.4 На всех межсетевых устройствах настроить имена, в соответствии со схемой.

5.5 На всех межсетевых устройствах настроить доменное имя ciscoЧЧ:ММ.ru, где ЧЧ:ММ - это текущее время.

5.6 На всех межсетевых устройствах отключить поиск домена.

5.7 На всех межсетевых устройствах настроить баннер.

5.7.1 На коммутаторах настроить приветственную фразу.

5.7.2 На маршрутизаторе настроить предупреждение о последствиях несанкционированного доступа.

**ВНИМАНИЕ!** Фразы придумать самостоятельно. Повторятся фразы у разных бригад не должны.

5.8 На всех устройствах настроить адресацию узлов по протоколу IPv4.

Сеть имеет адрес 200.35.17.0/27. Сеть разбивается на подсети. В перспективе предусматривается организация еще трех подсетей, кроме уже существующих.

Для подсети с коммутатором Buh-S1 использовать второй адрес подсети. Для подсети с коммутатором Buh-S2 использовать третий адрес подсети.

Для компьютеров использовать первый возможный адрес всего адресного диапазона хостов. Для коммутатора использовать второй адрес. Для интерфейсов маршрутизатора использовать последний адрес.

Составить план IP-адресации.

5.9 На всех устройствах настроить адресацию узлов по протоколу IPv6.

Сеть имеет адрес 2021:acad:db8:1::/48. Каждой подсети предусмотреть свой адрес с префиксом /64. Для компьютеров использовать первый возможный адрес адресного диапазона хостов, для коммутаторов второй, для маршрутизатора третий. Задать локальный канальный адрес каждому интерфейсу, так что бы устройства одной локальной сети могли между собой взаимодействовать.

Составить план IP-адресации.

5.10 Настроить доступ через консольный порт. На коммутаторы **только через пароль**, который должен соответствовать **вашему имени**. На маршрутизаторах через логин и пароль. Логин соответствует **вашей фамилии**, пароль **дате рождения**.

5.11 Настроить пароль для привилегированного режима. В качестве пароля использовать **текущую дату.**

5.12. На всех межсетевых устройствах создать две учетные записи:

5.12.1 С именем, соответствующему **вашим инициалам** и паролем соответствующему **текущему времени**. При этом пароль не должен быть зашифрован.

5.12.2 С именем TES и паролем SET. При этом, пароль должен быть зашифрован.

5.13 На всех устройствах включить службу шифрования паролей.

5.14 Настроить удаленный доступ к межсетевым устройствам.

5.14.1 К коммутаторам по протоколу Telnet.

5.14.2 К маршрутизатору по протоколу sshv.2.

В обоих случаях для доступа использовать созданные учетные записи.

5.15 Все настройки сделать стартовыми.

5.16 Сделать резервные копии конфигураций всех межсетевых устройств. Название файлов резервных копий должны соответствовать сетевому имени самого устройства.

5.17 Подключить к свободному порту маршрутизатора еще один коммутатор. Вставить в отчет скрин схемы. Скопировать настройки коммутатора Buh-S2 на новый коммутатор.

5.18 Изменить имя нового коммутатора на Ekon.

5.19 Настроить IP-адресацию нового сегмента сети так, что бы все компьютеры взаимодействовали между собой.

5.20 Проверить взаимосвязь между всеми компьютерами сети.

*4.2.Пример задания по практической работе* «Принцип работы протокола MPLS, способы создания LSP –пути»:

#### **1.Цель работы:**

1.1.Разделить трафик сети на классы эквивалентности доставки FEC;

1.2 Построить пути коммутации меток LSP;

1.3 Построить таблицы коммутации меток для LSR/LER.

#### **2.Литература:**

2.1. [Величко В.В, Субботин Е.А., Шувалов В.П., Ярославцев А.Ф.](file:///C:%5CUsers%5C4702232%5CAppData%5CLocal%5CTemp%5C7zO4425A9FB%5C%20%D0%92%D0%B5%D0%BB%D0%B8%D1%87%D0%BA%D0%BE%20%D0%92.%D0%92,%20%D0%A1%D1%83%D0%B1%D0%B1%D0%BE%D1%82%D0%B8%D0%BD%20%D0%95.%D0%90.,%20%D0%A8%D1%83%D0%B2%D0%B0%D0%BB%D0%BE%D0%B2%20%D0%92.%D0%9F.,%20%D0%AF%D1%80%D0%BE%D1%81%D0%BB%D0%B0%D0%B2%D1%86%D0%B5%D0%B2%20%D0%90.%D0%A4.%20%D0%A2%D0%B5%D0%BB%D0%B5%D0%BA%D0%BE%D0%BC%D0%BC%D1%83%D0%BD%D0%B8%D0%BA%D0%B0%D1%86%D0%B8%D0%BE%D0%BD%D0%BD%D1%8B%D0%B5%20%D1%81%D0%B8%D1%81%D1%82%D0%B5%D0%BC%D1%8B%20%D0%B8%20%D1%81%D0%B5%D1%82%D0%B8.%20%D0%9C%D1%83%D0%BB%D1%8C%D1%82%D0%B8%D1%81%D0%B5%D1%80%D0%B2%D0%B8%D1%81%D0%BD%D1%8B%D0%B5%20%D1%81%D0%B5%D1%82%D0%B8.%20%5b%D0%AD%D0%BB%D0%B5%D0%BA%D1%82%D1%80%D0%BE%D0%BD%D0%BD%D1%8B%D0%B9%20%D1%80%D0%B5%D1%81%D1%83%D1%80%D1%81%5d:%20%D0%A3%D1%87%D0%B5%D0%B1%D0%BD%D0%BE%D0%B5%20%D0%BF%D0%BE%D1%81%D0%BE%D0%B1%D0%B8%D0%B5.%20%D0%92%203%20%D1%82%D0%BE%D0%BC%D0%B0%D1%85.%20%D0%A2%D0%BE%D0%BC%203,2-%D0%B5%20%D0%B8%D0%B7%D0%B4%D0%B0%D0%BD%D0%B8%D0%B5.%20%E2%80%94%20%D0%9C.%20:%20%D0%93%D0%BE%D1%80%D1%8F%D1%87%D0%B0%D1%8F%20%D0%BB%D0%B8%D0%BD%D0%B8%D1%8F%E2%80%93%D0%A2%D0%B5%D0%BB%D0%B5%D0%BA%D0%BE%D0%BC,%202015%20%D0%B3.%20%E2%80%94%20592%20%D1%81.%20)  [Телекоммуникационные системы и сети. Мультисервисные сети. \[Электронный ресурс\]:](file:///C:%5CUsers%5C4702232%5CAppData%5CLocal%5CTemp%5C7zO4425A9FB%5C%20%D0%92%D0%B5%D0%BB%D0%B8%D1%87%D0%BA%D0%BE%20%D0%92.%D0%92,%20%D0%A1%D1%83%D0%B1%D0%B1%D0%BE%D1%82%D0%B8%D0%BD%20%D0%95.%D0%90.,%20%D0%A8%D1%83%D0%B2%D0%B0%D0%BB%D0%BE%D0%B2%20%D0%92.%D0%9F.,%20%D0%AF%D1%80%D0%BE%D1%81%D0%BB%D0%B0%D0%B2%D1%86%D0%B5%D0%B2%20%D0%90.%D0%A4.%20%D0%A2%D0%B5%D0%BB%D0%B5%D0%BA%D0%BE%D0%BC%D0%BC%D1%83%D0%BD%D0%B8%D0%BA%D0%B0%D1%86%D0%B8%D0%BE%D0%BD%D0%BD%D1%8B%D0%B5%20%D1%81%D0%B8%D1%81%D1%82%D0%B5%D0%BC%D1%8B%20%D0%B8%20%D1%81%D0%B5%D1%82%D0%B8.%20%D0%9C%D1%83%D0%BB%D1%8C%D1%82%D0%B8%D1%81%D0%B5%D1%80%D0%B2%D0%B8%D1%81%D0%BD%D1%8B%D0%B5%20%D1%81%D0%B5%D1%82%D0%B8.%20%5b%D0%AD%D0%BB%D0%B5%D0%BA%D1%82%D1%80%D0%BE%D0%BD%D0%BD%D1%8B%D0%B9%20%D1%80%D0%B5%D1%81%D1%83%D1%80%D1%81%5d:%20%D0%A3%D1%87%D0%B5%D0%B1%D0%BD%D0%BE%D0%B5%20%D0%BF%D0%BE%D1%81%D0%BE%D0%B1%D0%B8%D0%B5.%20%D0%92%203%20%D1%82%D0%BE%D0%BC%D0%B0%D1%85.%20%D0%A2%D0%BE%D0%BC%203,2-%D0%B5%20%D0%B8%D0%B7%D0%B4%D0%B0%D0%BD%D0%B8%D0%B5.%20%E2%80%94%20%D0%9C.%20:%20%D0%93%D0%BE%D1%80%D1%8F%D1%87%D0%B0%D1%8F%20%D0%BB%D0%B8%D0%BD%D0%B8%D1%8F%E2%80%93%D0%A2%D0%B5%D0%BB%D0%B5%D0%BA%D0%BE%D0%BC,%202015%20%D0%B3.%20%E2%80%94%20592%20%D1%81.%20)  [Учебное пособие. В 3 томах. Том 3,2](file:///C:%5CUsers%5C4702232%5CAppData%5CLocal%5CTemp%5C7zO4425A9FB%5C%20%D0%92%D0%B5%D0%BB%D0%B8%D1%87%D0%BA%D0%BE%20%D0%92.%D0%92,%20%D0%A1%D1%83%D0%B1%D0%B1%D0%BE%D1%82%D0%B8%D0%BD%20%D0%95.%D0%90.,%20%D0%A8%D1%83%D0%B2%D0%B0%D0%BB%D0%BE%D0%B2%20%D0%92.%D0%9F.,%20%D0%AF%D1%80%D0%BE%D1%81%D0%BB%D0%B0%D0%B2%D1%86%D0%B5%D0%B2%20%D0%90.%D0%A4.%20%D0%A2%D0%B5%D0%BB%D0%B5%D0%BA%D0%BE%D0%BC%D0%BC%D1%83%D0%BD%D0%B8%D0%BA%D0%B0%D1%86%D0%B8%D0%BE%D0%BD%D0%BD%D1%8B%D0%B5%20%D1%81%D0%B8%D1%81%D1%82%D0%B5%D0%BC%D1%8B%20%D0%B8%20%D1%81%D0%B5%D1%82%D0%B8.%20%D0%9C%D1%83%D0%BB%D1%8C%D1%82%D0%B8%D1%81%D0%B5%D1%80%D0%B2%D0%B8%D1%81%D0%BD%D1%8B%D0%B5%20%D1%81%D0%B5%D1%82%D0%B8.%20%5b%D0%AD%D0%BB%D0%B5%D0%BA%D1%82%D1%80%D0%BE%D0%BD%D0%BD%D1%8B%D0%B9%20%D1%80%D0%B5%D1%81%D1%83%D1%80%D1%81%5d:%20%D0%A3%D1%87%D0%B5%D0%B1%D0%BD%D0%BE%D0%B5%20%D0%BF%D0%BE%D1%81%D0%BE%D0%B1%D0%B8%D0%B5.%20%D0%92%203%20%D1%82%D0%BE%D0%BC%D0%B0%D1%85.%20%D0%A2%D0%BE%D0%BC%203,2-%D0%B5%20%D0%B8%D0%B7%D0%B4%D0%B0%D0%BD%D0%B8%D0%B5.%20%E2%80%94%20%D0%9C.%20:%20%D0%93%D0%BE%D1%80%D1%8F%D1%87%D0%B0%D1%8F%20%D0%BB%D0%B8%D0%BD%D0%B8%D1%8F%E2%80%93%D0%A2%D0%B5%D0%BB%D0%B5%D0%BA%D0%BE%D0%BC,%202015%20%D0%B3.%20%E2%80%94%20592%20%D1%81.%20)-е издание. — М. : Горячая линия–Телеком, 2015 г. — [592 с.](file:///C:%5CUsers%5C4702232%5CAppData%5CLocal%5CTemp%5C7zO4425A9FB%5C%20%D0%92%D0%B5%D0%BB%D0%B8%D1%87%D0%BA%D0%BE%20%D0%92.%D0%92,%20%D0%A1%D1%83%D0%B1%D0%B1%D0%BE%D1%82%D0%B8%D0%BD%20%D0%95.%D0%90.,%20%D0%A8%D1%83%D0%B2%D0%B0%D0%BB%D0%BE%D0%B2%20%D0%92.%D0%9F.,%20%D0%AF%D1%80%D0%BE%D1%81%D0%BB%D0%B0%D0%B2%D1%86%D0%B5%D0%B2%20%D0%90.%D0%A4.%20%D0%A2%D0%B5%D0%BB%D0%B5%D0%BA%D0%BE%D0%BC%D0%BC%D1%83%D0%BD%D0%B8%D0%BA%D0%B0%D1%86%D0%B8%D0%BE%D0%BD%D0%BD%D1%8B%D0%B5%20%D1%81%D0%B8%D1%81%D1%82%D0%B5%D0%BC%D1%8B%20%D0%B8%20%D1%81%D0%B5%D1%82%D0%B8.%20%D0%9C%D1%83%D0%BB%D1%8C%D1%82%D0%B8%D1%81%D0%B5%D1%80%D0%B2%D0%B8%D1%81%D0%BD%D1%8B%D0%B5%20%D1%81%D0%B5%D1%82%D0%B8.%20%5b%D0%AD%D0%BB%D0%B5%D0%BA%D1%82%D1%80%D0%BE%D0%BD%D0%BD%D1%8B%D0%B9%20%D1%80%D0%B5%D1%81%D1%83%D1%80%D1%81%5d:%20%D0%A3%D1%87%D0%B5%D0%B1%D0%BD%D0%BE%D0%B5%20%D0%BF%D0%BE%D1%81%D0%BE%D0%B1%D0%B8%D0%B5.%20%D0%92%203%20%D1%82%D0%BE%D0%BC%D0%B0%D1%85.%20%D0%A2%D0%BE%D0%BC%203,2-%D0%B5%20%D0%B8%D0%B7%D0%B4%D0%B0%D0%BD%D0%B8%D0%B5.%20%E2%80%94%20%D0%9C.%20:%20%D0%93%D0%BE%D1%80%D1%8F%D1%87%D0%B0%D1%8F%20%D0%BB%D0%B8%D0%BD%D0%B8%D1%8F%E2%80%93%D0%A2%D0%B5%D0%BB%D0%B5%D0%BA%D0%BE%D0%BC,%202015%20%D0%B3.%20%E2%80%94%20592%20%D1%81.%20) , Режим доступа: http:// [http://ibooks.ru.](http://ibooks.ru/)

2.2 IETF References for Comments (RFC): 791, 1548, 826, 903, 793, 1332, 1877 3. IEEE 802.3\*, 802.1\*.

#### **3.Подготовка к работе:**

3.1.Повторить формат метки (стека меток) технологии MPLS

3.2.Повторить структуру таблиц коммутации меток;

3.3.Повторить алгоритм работы LSR/LER маршрутизатора;

3.4. Повторить особенности разделения трафика на FEC и построения LSP

#### **4. Задание :**

4.1 Для заданной MPLS сети выполнить разделение трафика на FEC.

4.2 Для заданной сети и FEC построить пути коммутации меток LSP.

4.3 Для заданной сети и путей коммутации меток LSP построить таблицы коммутации меток всех LSR/LER.

4.4 Выполнить трассировку прохождения пакетов, используя построенные таблицы коммутации меток.

#### **5.Примеры решения задач:**

Задача №1

1. Выполнить разделение трафика на FEC:

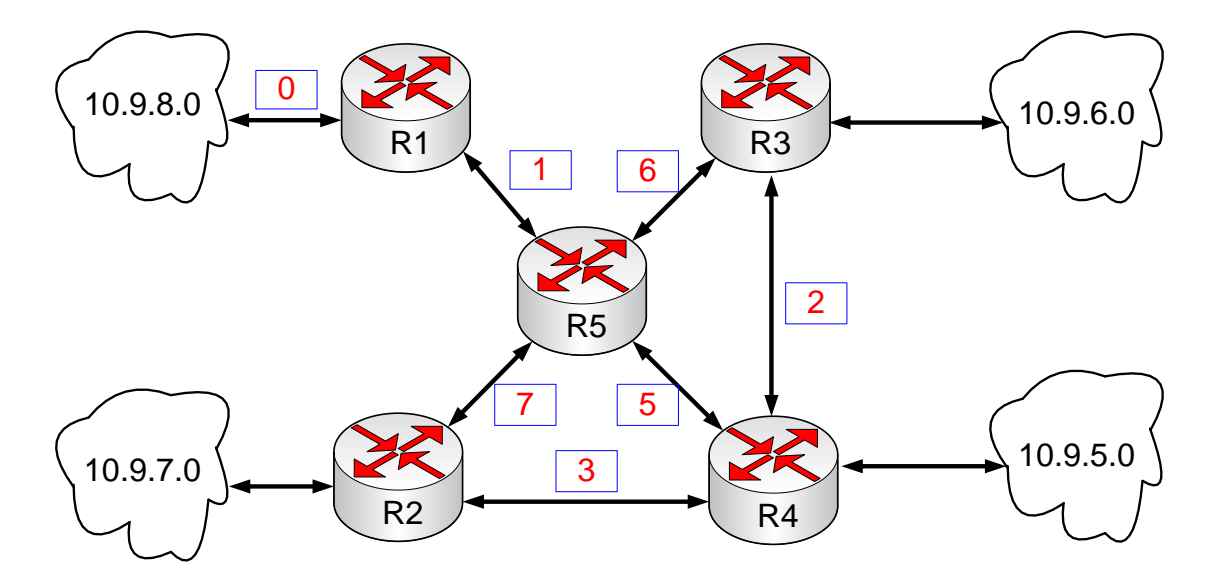

Если не учитывать возможное разделение трафика по требуемому качеству обслуживания, то при выделении FEC рассматривается только пара IP-адресов источника и приёмника. Тогда можно выделить следующие FEC для представленных маршрутизаторов:

 $-$  FEC1 (10.9.8. $*$  → 10.9.7. $*$ ), FEC2 (10.9.8. $*$  → 10.9.6. $*$ ), FEC3 (10.9.8. $*$  → 10.9.5. $*$ ); - FEC4  $(10.9.7.^* \rightarrow 10.9.8.^*),$  FEC5  $(10.9.7.^* \rightarrow 10.9.6.^*),$  FEC6  $(10.9.8.^* \rightarrow 10.9.5.^*)$ ; - FEC7  $(10.9.6.\ast \rightarrow 10.9.8.\ast)$ , FEC8  $(10.9.6.\ast \rightarrow 10.9.7.\ast)$ , FEC9  $(10.9.6.\ast \rightarrow 10.9.5.\ast)$ ; - FEC10  $(10.9.5.^* \rightarrow 10.9.8.^*),$  FEC11  $(10.9.5.^* \rightarrow 10.9.7.^*),$  FEC12  $(10.9.5.^* \rightarrow 10.9.6.^*).$ 

### *ЗАДАНИЯ 2 И 3 ВЫПОЛНЯЮТСЯ НА ОСНОВАНИИ СХЕМЫ СЕТИ ВЫШЕ*

Задача № 2.

Построить пути коммутации меток LSP:

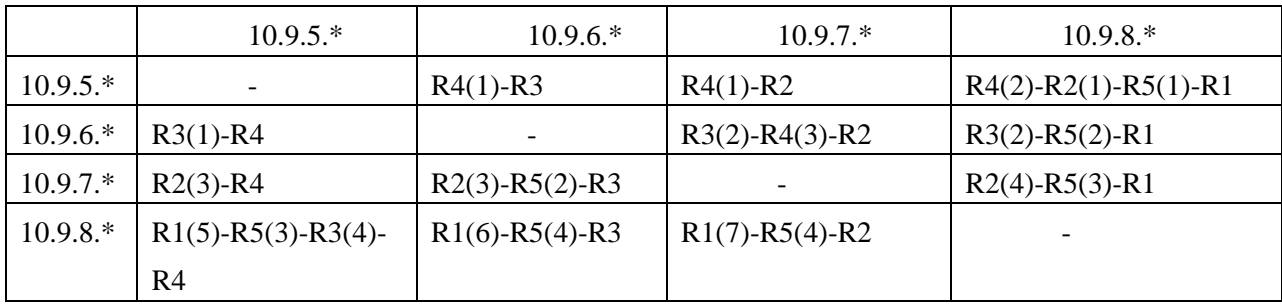

Заметим, что при назначении меток, указанных в скобках, использован уникальный выбор метки для каждого FEC в пределах маршрутизатора. Количество используемых меток можно сократить, если использовать уникальные метки только в пределах одного и того же интерфейса. Выполнить указанное назначение меток самостоятельно. Задача № 3.

Построить таблицы коммутации меток для LSR/LER:  $R1:$ 

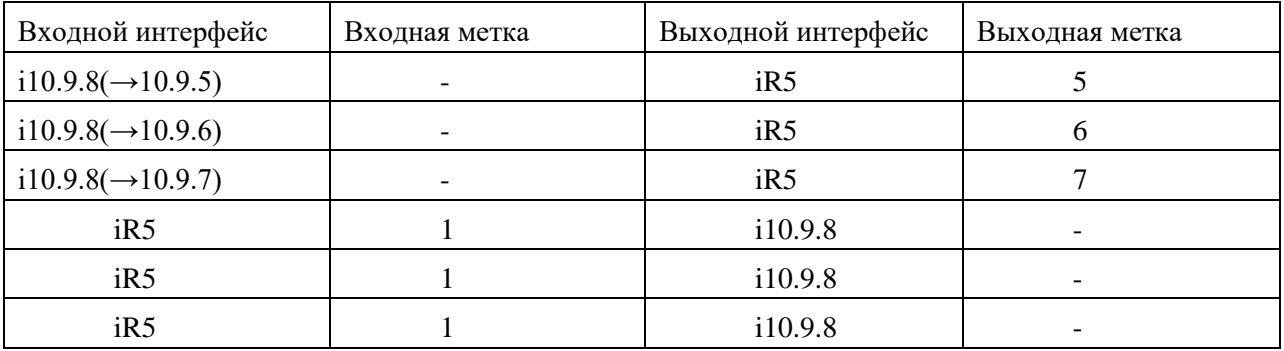

 $R2$ 

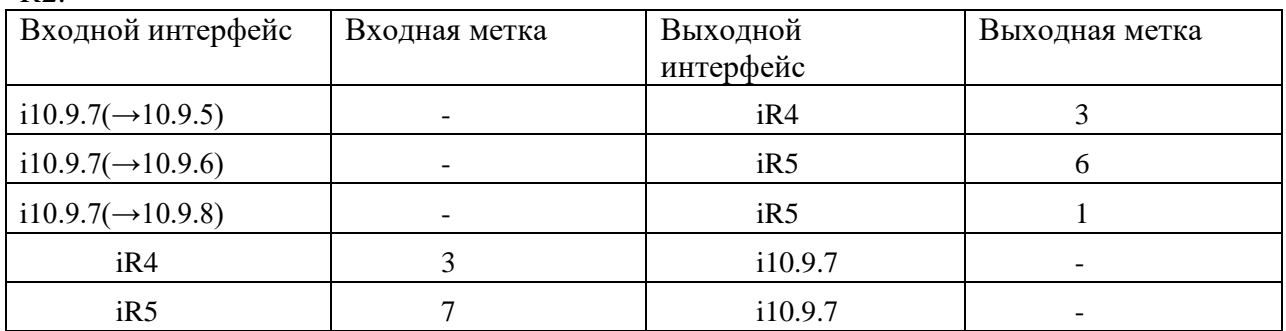

R3:

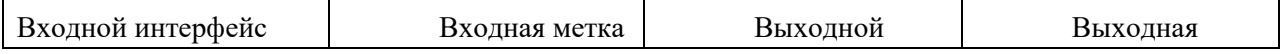

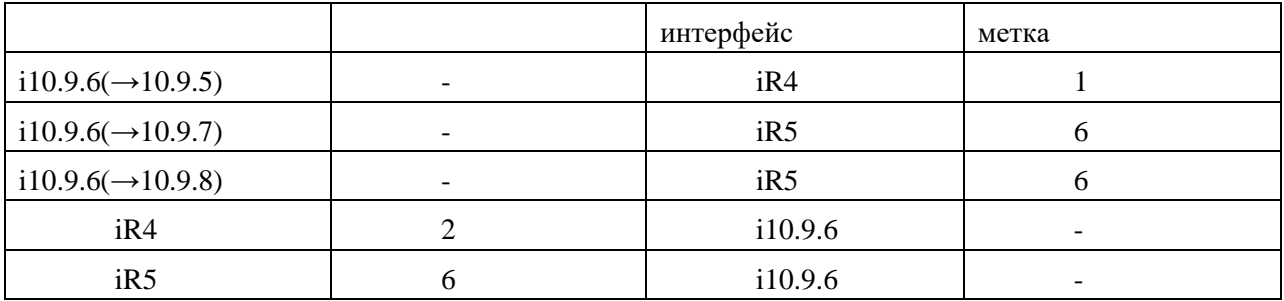

 $R4$ 

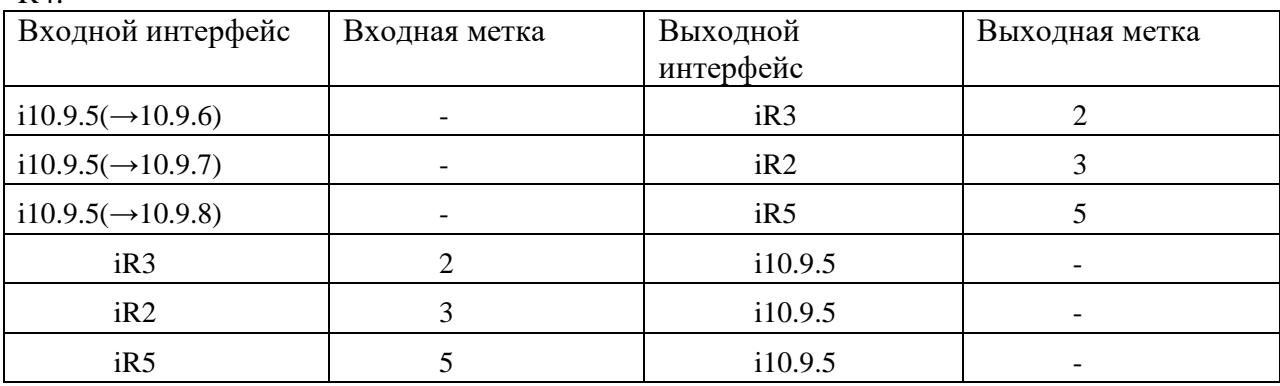

#### $R5$ :

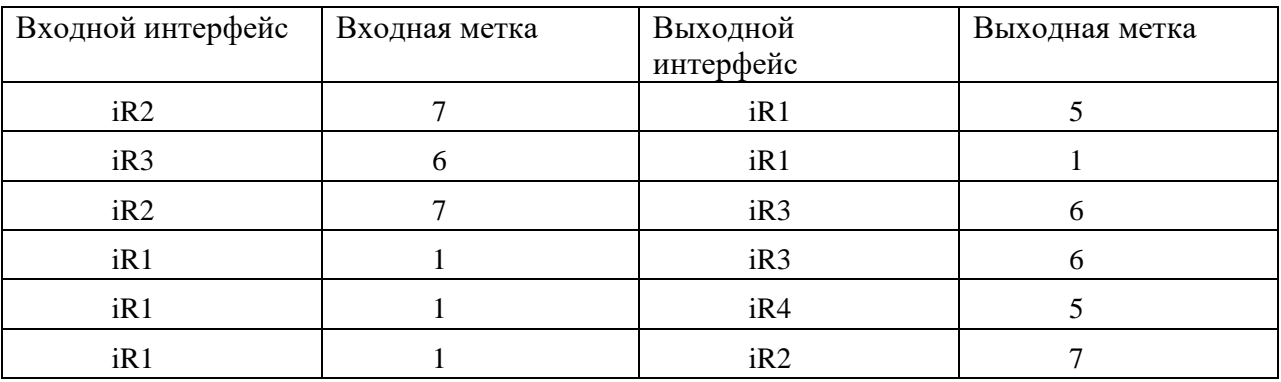

Задача № 4.

Выполнить трассировку прохождения пакетов:

 $10.9.8.115 \rightarrow 10.9.5.47$ :  $10.9.8.115\rightarrow$ R1 (метка 1, интерфейс iR5)  $\rightarrow$ R5 (метка 6, интерфейс iR3) → R3 (метка 2, интерфейс iR4)  $\rightarrow$ R4 (интерфейс i10.9.5) →10.9.5.0→10.9.5.47

Варианты заданий для самостоятельных упражнений, метки расставить самим на схеме:

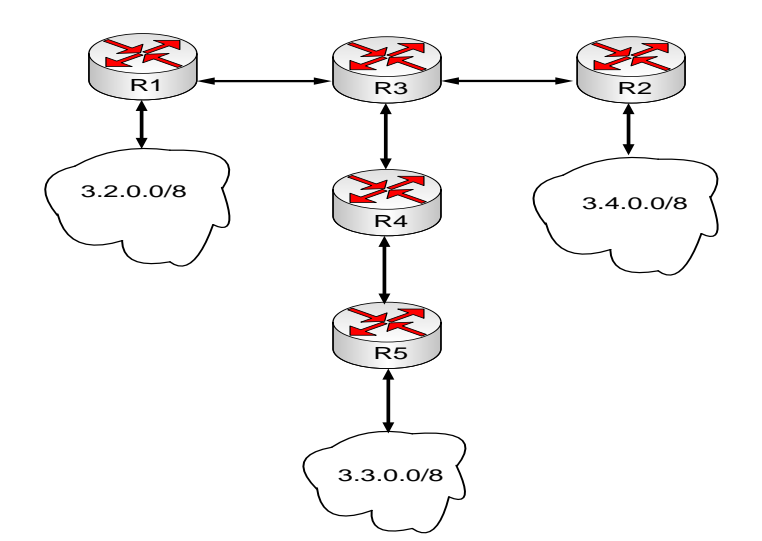

2)

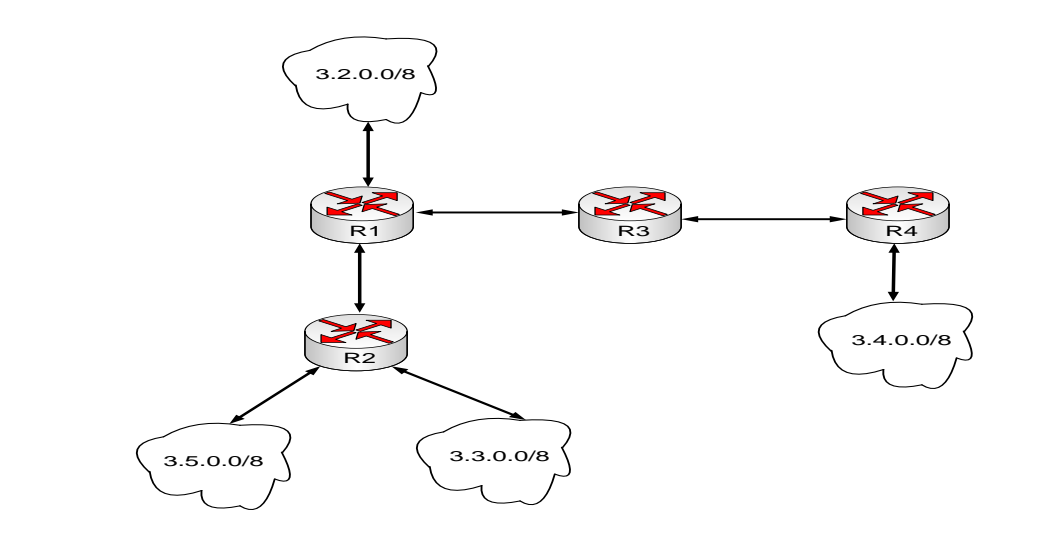

3)

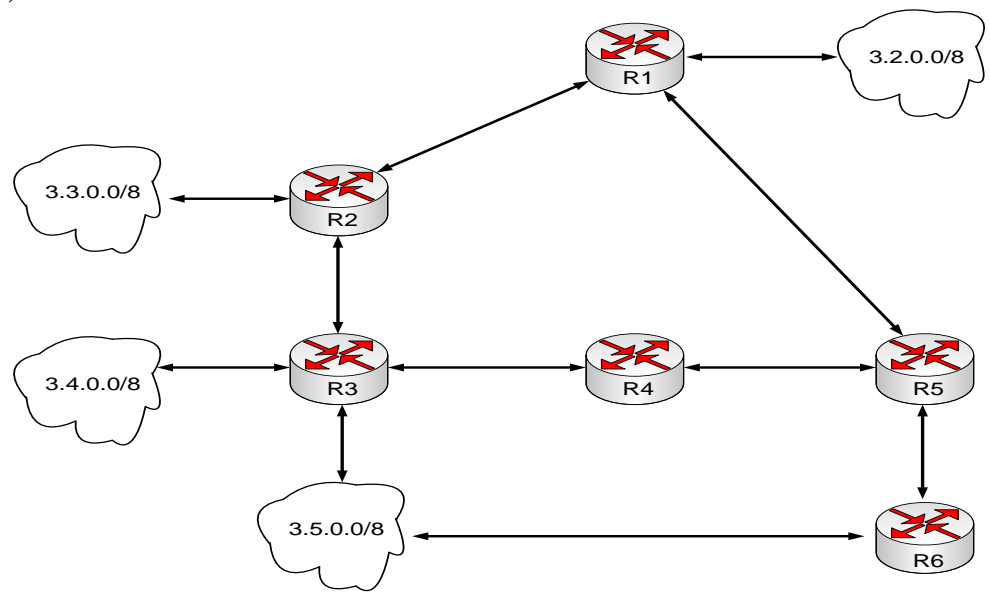

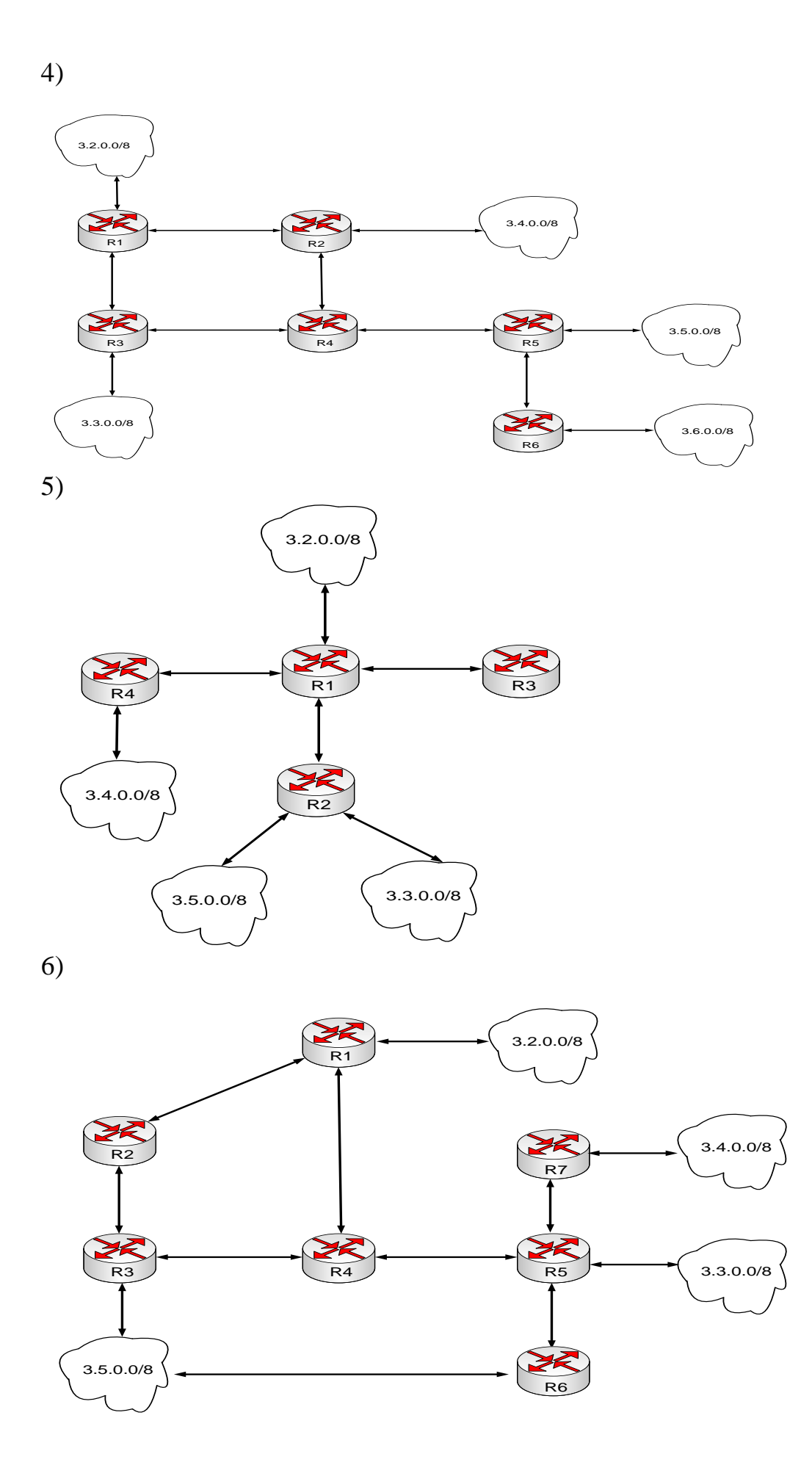

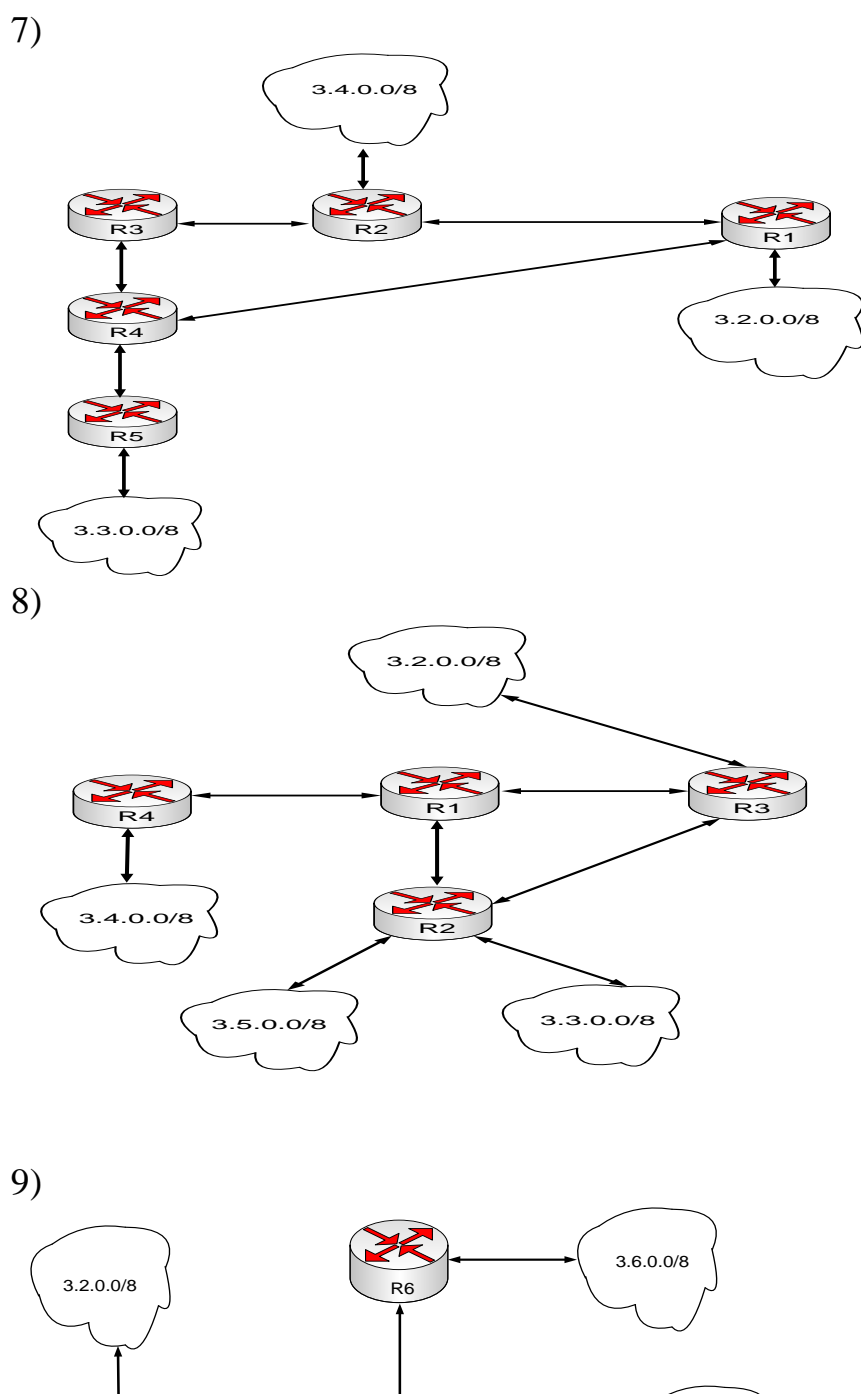

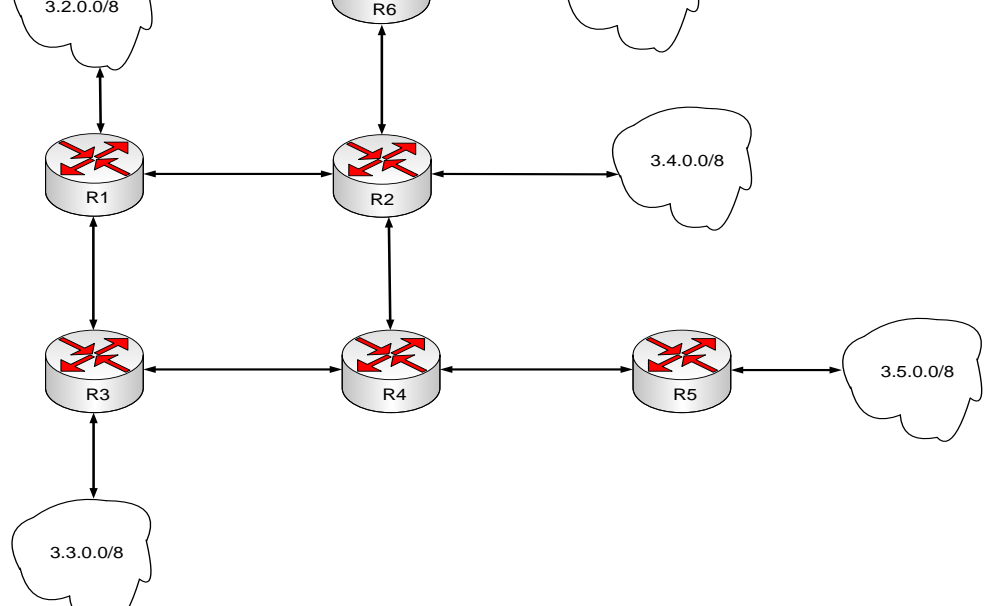

#### **Компетенция ПК-8**

4.3.Пример задания по лабораторной работе «Настройка статической маршртуизации»:

#### **1 Цель работы:**

Научится настраивать статическую маршртуизацию на маршрутизаторах Cisco.

#### **2 Литература:**

2.1 Сетевая академия Cisco. URL: https://www.netacad.com/ru

#### **3 Основное оборудование:**

3.1 Персональный компьютер с программой «Cisco Packet Tracer».

#### **4 Подготовка к работе:**

4.1 Повторить адресацию узлов сети передачи данных по протоколу IPv.4 и IPv6.

4.2 Повторить принцип марутизации в сетях передачи данных.

4.3 Повторить порядок работы с программой Cisco Packet Tracer.

4.4 Повторить режимы работы маршрутизаторов и коммутаторов Cisco.

4.5 Повторить методы подключения к маршрутизатору и коммутатору Cisco.

4.6 Повторить порядок настройки IP-адресов на коммутаторах и маршртуизаторах Cisco.

4.7 Повторить базовую настройку коммутаторов и маршрутизаторов.

#### **5. Задание.**

5.1. Изучить приложение.

5.2 В Cisco Packet Tracer собрать сеть, в точности, как показано на рисунке.

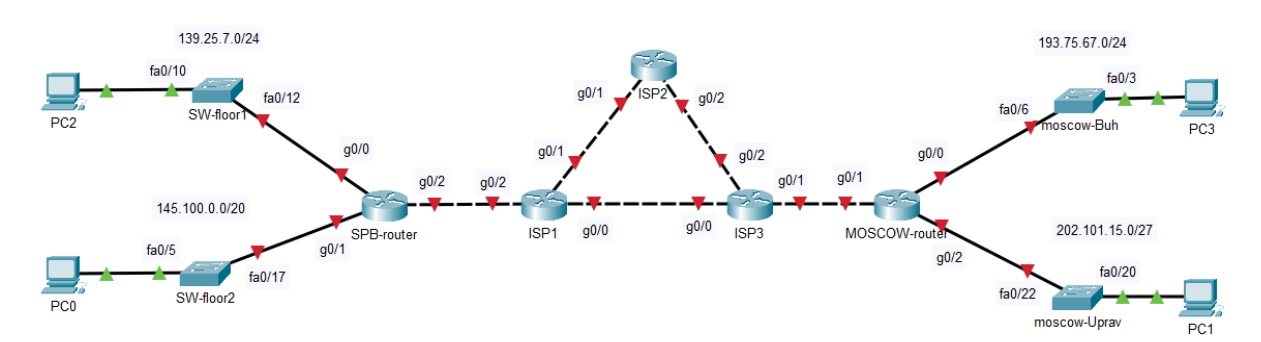

5.3 Изучить описание сети.

Компания состоит из двух офисов, которые находятся в городах Санкт-Петербург (SPB) и Москва (Moscow). В каждой подсети офисов предусмотрена своя IP-адресация, адреса подсетей показаны на рисунке. Офисы соединяются через сеть провайдера, которая представлена маршрутизаторами ISP1 – ISP3.

5.4 Всем устройствам сети задать сетевые имена в соответствии со схемой.

5.5 Настроить статическую маршрутизацию между офисами сети так, что бы все компьютеры между собой взаимодействовали.

5.5.1 В сети провайдера маршрутизация должна выполняться через маршрутизаторы ISP1 и ISP3.

5.5.2 Привести доказательство, что пакеты проходят по этому маршруту.

5.5.3 В случае выхода из строя основного маршрута передачи пакетов в сети провайдера, автоматически передача должна передаваться по резервному, через маршрутизатор ISP2.

5.5.4 Привести доказательства что пакеты передаются по резервному маршруту.

5.5.5 На пограничных маршрутизаторах должна быть настроена маршрутизация по умолчанию.

5.1 Подключитесь к коммутатору через консольный порт. 5.2 Исследуйте ограничение доступа путем ограничения максимального количества изучаемых МАС-адресов.

5.3 Исследуйте ограничение доступа через статическую таблицу адресов.

5.4 Настройте коммутатор так, что бы порты 1-4 могли максимум изучить, соответственно 1-4 МАС адресов. При этом, в портах 3-4 настройки функции Port Security должны сохранятся при перезагрузки коммутатора. На портах 1-2 сохранятся не должны.

5.5 В портах с 5-6 при отсутствии подключения соответствующей рабочей станции запись функции Port Security удалялась.

5.6 Для портов 7-8 ограничение доступа должно работать через адресную таблицу.

4.4.Пример задания к практической работе теме «Динамическая маршрутизация.

Принцип работы протокола RIP. Заполнение таблицы маршрутизации»:

**1.Цель работы.** Изучить принцип работы протокола RIPv1,v2. Выяснить алгоритм заполнения таблицы маршрутизации. Научиться расшифровывать ключевые записи таблицы маршрутизации. Совершенствовать навыки в проектировании сетей с помощью программы Cisco Packet Tracer.

# **2.Литература:**

2.1. Будылдина Н. В. Сетевые технологии высокоскоростной передачи данных: учебное пособие для вузов / Н. В. Будылдина, В. П. Шувалов. – М.: Горячая линия – Телеком, 2016. – 342 с. - Электрон. текстовые данные (1файл: PDF; 145 МБ). – Режим доступа: ПК Читального зала научной литературы и электронных ресурсов библиотеки

# **3.Подготовка к работе:**

3.1.Повторить:

- принцип работы протокола RIPv1,v2;

**4.Практическое задание.** Ответить на контрольные вопросы. Построить схему сети, с заданными параметрами (по вариантам), применяя программу Cisco Packet Tracer. Настроить работу сети. Вывести информацию о работе одного из маршрутизаторов сети. Представить и расшифровать его таблицу маршрутизации

# **5.Задание**.

 $\cdot$  В задании дан рисунок – сеть, которую вы должны построить в Cisco Packet Tracer и ip-адреса компьютеров и других устройств, входящих в сеть.

Адреса для маршрутизаторов предлагается придумать самостоятельно, для подсетей между маршрутизаторами можно использовать диапазон 10.0.0.0/8.

· Перед тем, как начать конфигурировать протоколы, постройте саму сеть, некоторые маршрутизаторы потребуют дополнительных портов - добавьте ИХ.

· Настройте протокол RIP на всех маршрутизаторах. Вы должны уметь делать это и через графический интерфейс и (это более важно) с помощью команд CLI. Конечная цель - чтобы любой компьютер вашей сети мог отправить пакет с помощью команды ping или tracert на любой другой компьютер вашей сети.

В отчете проиллю стрируйте как процесс работы (настройка компьютеров и маршрутизаторов, команды CLI) так и ее результат - (команды ping и трассировка). Не обязательно иллюстрировать отправку сообщений с каждого компьютера на каждый (для, например 5 компьютеров это довольно много).

· Совет: проверку связей между компьютерами можно сделать и без команды

ping (гораздо быстрее). Для этого найдите в Cisco Packet Tracer кнопку и разберитесь, как она работает.

Вариант 1.

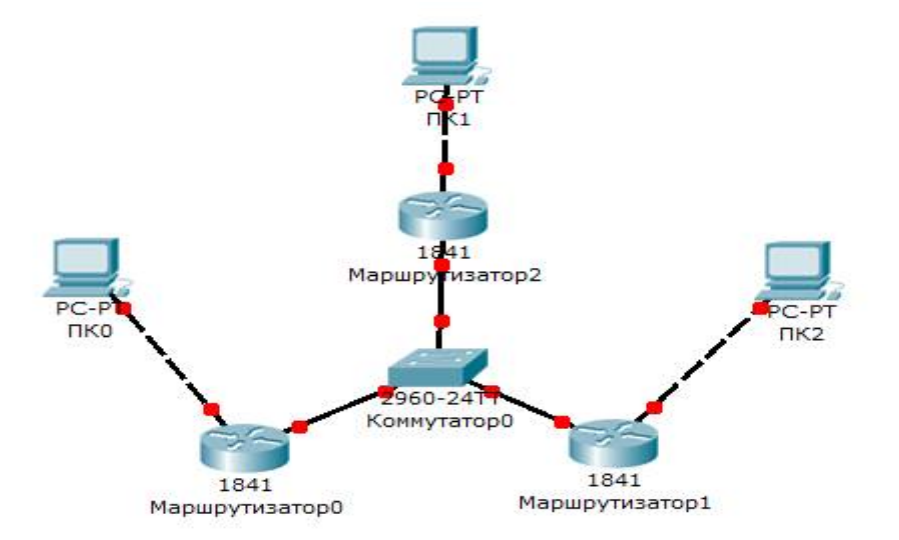

4.5 Примерный перечень вопросов к устному экзамену:

- 1. Типы мостов и принцип их работы.
- 2. Коммутаторы назначение, различные типы технологий коммутации. Типы коммутаторов их основные особенности.
- 3. Концентраторы, функции концентраторов, назначение, типы концентраторов.
- 4. Маршрутизаторы, структура построения сетей на основе маршрутизаторов их назначение, маршрутные таблицы. Структура маршрутизатора.
- 5. Протокол STP, его функции и назначение Формат пакета BPDU . Выбор корневого коммутатора.
- 6. Пояснить назначение сети Frame Relay, структура кадра. Управление доступом и защита от перегрузок.
- 7. Процедура установления соединения МПВК в сетях Frame Relay.
- 8. Назначение локально-вычислительных сетей. Классификация ЛВС.
- 9. Базовая архитектура построения ЛВС.
- 10. Методы доступа ЛВС.
- 11. Назначение повторителей, принцип подключения .
- 12. Назначение шлюзов. Основные функции. Брандмауэры.
	- a. Пояснить назначение сетей ПД их классификацию.
- 13. ЭМ ВОС, назначение уровней
- 14. Порядок доступа к сети Ethernet ,формат протокола.
- 15. Порядок доступа к сети Token Ring, формат маркера и формат протокола.
- 16. Управление доступом к сети FDDI , формат маркера и формат протокола.
- 17. Протокол канального уровня HDLC, его формат и процедура передачи.
- 18. Протокол МДКН/ОК, процедура управления.
- 19. Управление доступом к сети FDDI , формат маркера и формат протокола.
- 20. Протокол сетевого уровня Х.25, форматы протоколов. Управление передачей.
- 21. Структура пакета протокола IP. логическая структура. Адресация. Характеристика протокола. Указать состояние таблиц маршрутизации при пересылке сообщений из одной подсети в другую.
- 22. Структура протокола TCP, его формат и назначение полей, управление TCPсоединением.
- 23. Адресация Ipv4 протокола. Формат протокола.
- 24. Протокольный стек протокола TCP/IP.
- 25. Инкапсуляция протокола TCP/IP.
- 26. Пояснить формат протокола ТСР , назначение полей.
- 27. Пояснить передачу данных согласно процедуре HDLC в режиме нормального ответа (РНО) и в режиме асинхронного ответа (РАО).
- 28. Пояснить протокол Ipv6 формат протокола, назначение всех полей адресацию, типы адресов и согласование с протоколом Ipv4.
- 29. Пояснить автоматизацию процесса IP адресов с использованием протокола DHCP.
- 30. Пояснить линейное кодирование.
- 31. Пояснить циклическое кодирование.

#### **5. Банк контрольных заданий и иных материалов, используемых в процессе процедур текущего контроля и промежуточной аттестации**

Представлен в электронной информационно-образовательной среде по URI: [http://www.aup.uisi.ru](http://www.aup.uisi.ru/)

Оценочные средства рассмотрены и утверждены на заседании кафедры ОПДТС

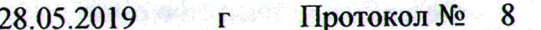

подпись

的第三人称单数 医动脉

2. 就做到事的主义学情况得到

Заведующий кафедрой (разработчика)

 $\overline{\mathbf{r}}$ .

Н.В. Будылдина инициалы, фамилия

A.

28.05.2019

**没疑禁意** 

**SAMAR** 

Оценочные средства рассмотрены и утверждены на заседании кафедры ОПДТС

28.05.2019 г Протокол № 8

Заведующий кафедрой (разработчика) Подпись Н.В. Будылдина

28.05.2019 г.

инициалы, фамилия